# **DASH Board User Manual**

#### **Department Dash Board**

- o Niti Aayog Frame Work
- o Departmental Indicator Frame Work

#### **District Dash Board**

- o Dist Indicator Frame Work
- o Priority Indicator Frame Work

#### **Department Dash Board**

#### **Step-1**

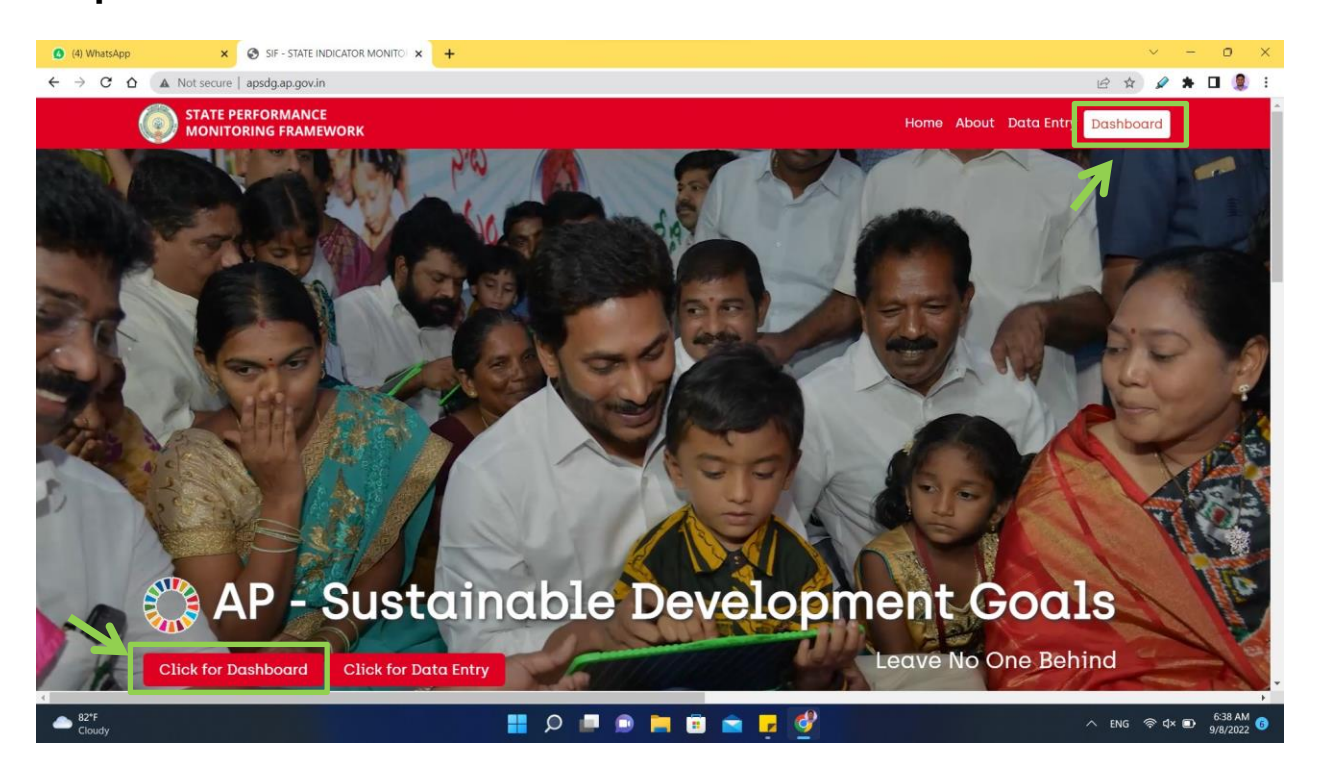

**1.1** Click on the **Dash Board Icon / Click for DashBoard cion** to redirect to the login page

## **Step-2**

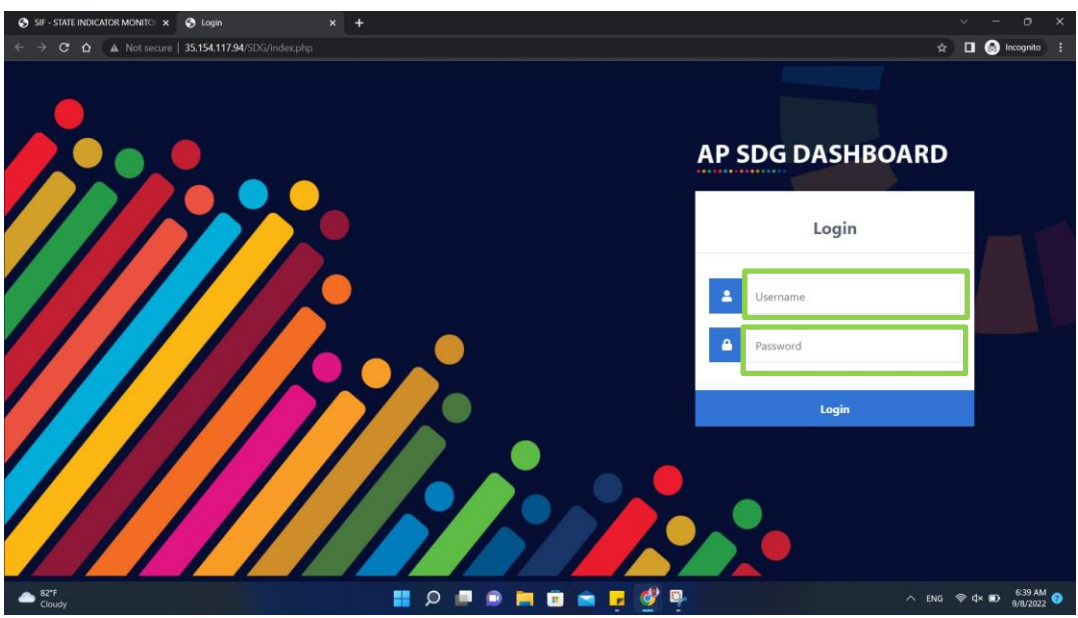

2.1 Enter the concern Department Login id and Password

2.2 After entering the Login ID and Password, then click on the login to access the Department Dash Boards.

#### **Step-3**

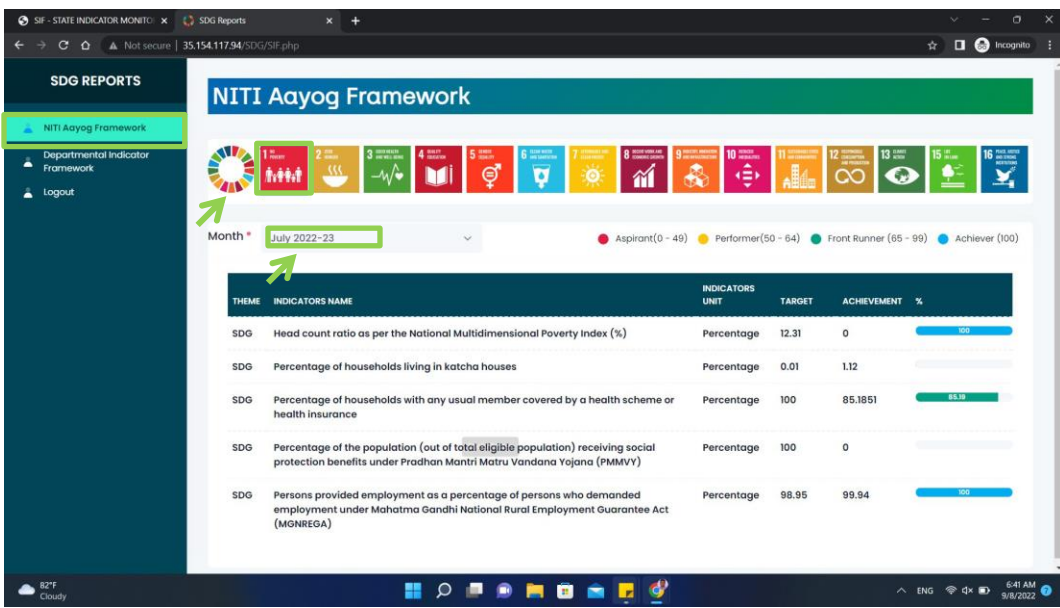

**3.1** After Login you can you will be redirected to Niti Aayog Frame Work.

**3.2 Niti Aayog Frame Work-** From here you can monitor the Goal wise performance of the **Niti Aayog Framework indicators** of the concern department .

**3.3 Month Selection:** From here you can see the month wise performance of the concern department **Niti Aayog Framework indicators**.

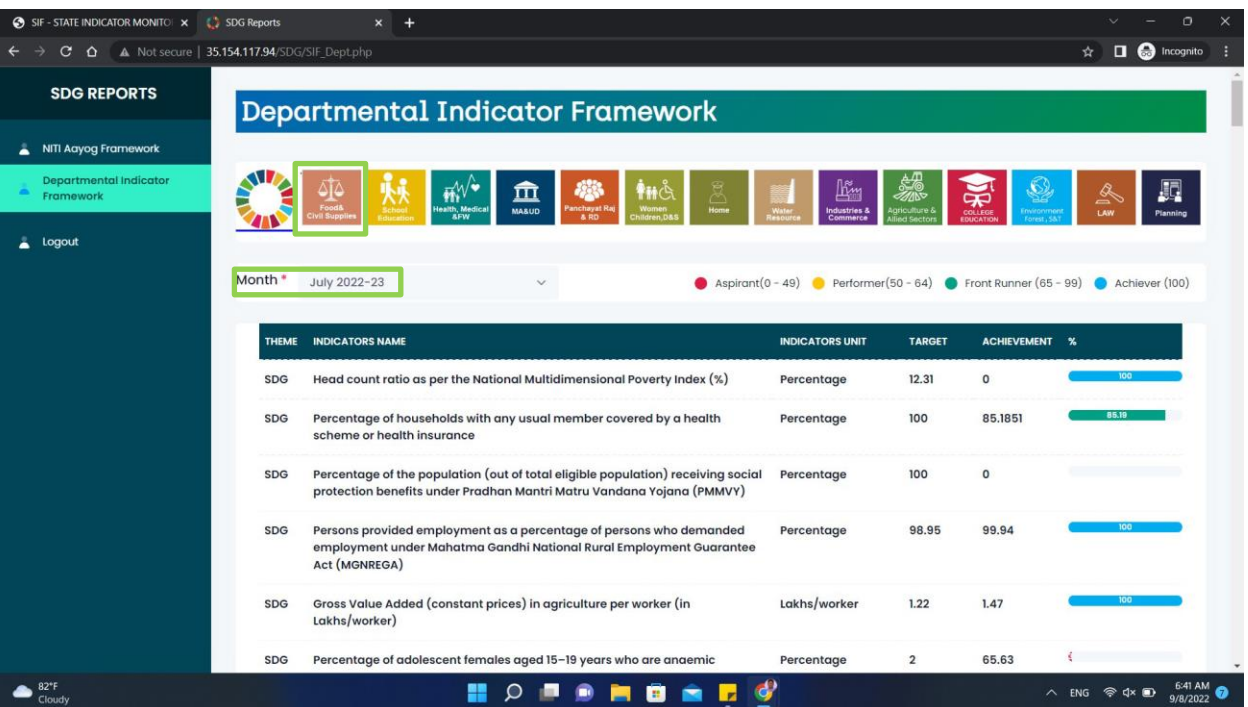

## **Step -4**

**4.1 Departmental Indicator Frame Work-** From here you can check the Department wise indicators (i.e Niti Aayog Framework Indicators, GGI Indicators, Innovation Index Indicators)

4.2 **Month Selection -** From here you can see the month wise performance of the concern department indicators (i.e Niti Aayog Framework Indicators, GGI Indicators, Innovation Index Indicators)

## 4.3 **Logout - Click here to Logout.**

## **District Dash Board**

#### **Step-1**

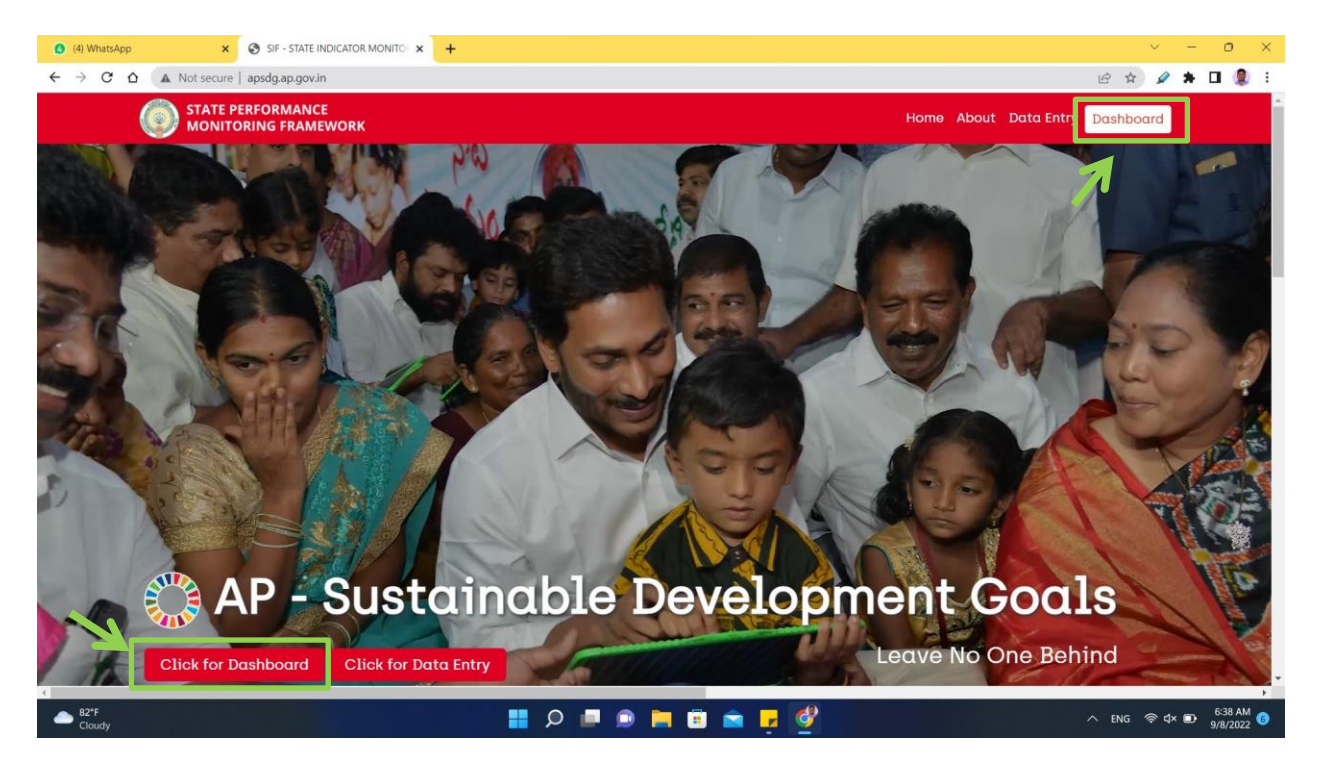

**1.1** Click on the **Dash Board Icon / Click for DashBoard cion** to redirect to the login page

#### **Step-2**

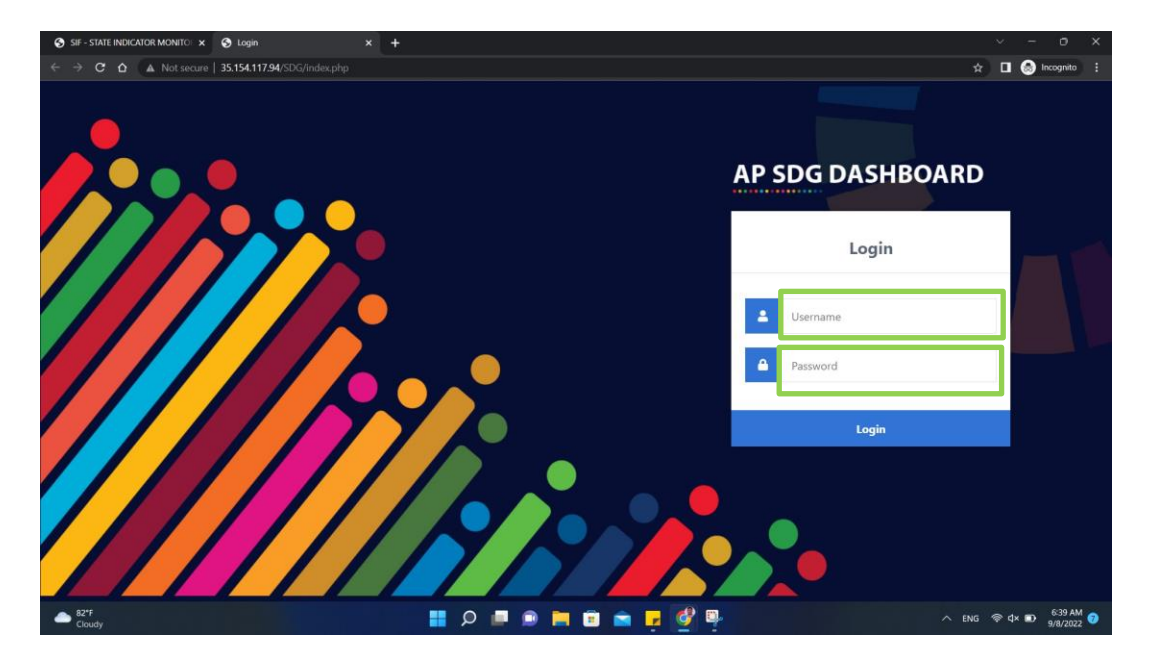

2.1 Enter the concern District Login id and Password

2.2 After entering the Login ID and Password, then click on the login to access the District Dash Boards.

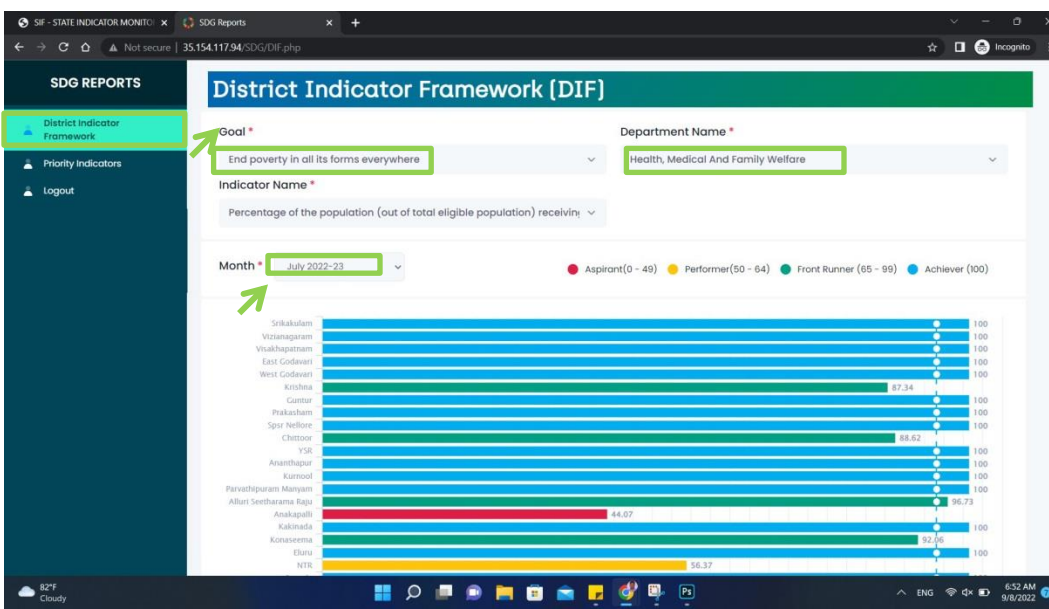

# **Step-3**

**3.1** After Login you can you will be redirected to Dist Indicator Framework.

**3.2 District Indicator Frame Work-** From here you can monitor the Goal wise, Department wise and Indicator wise performance of the @61 indicators

**3.3 Month Selection:** From here you can see the month wise performance of the concern department **District Indicator Frame work**.

# **Step -4**

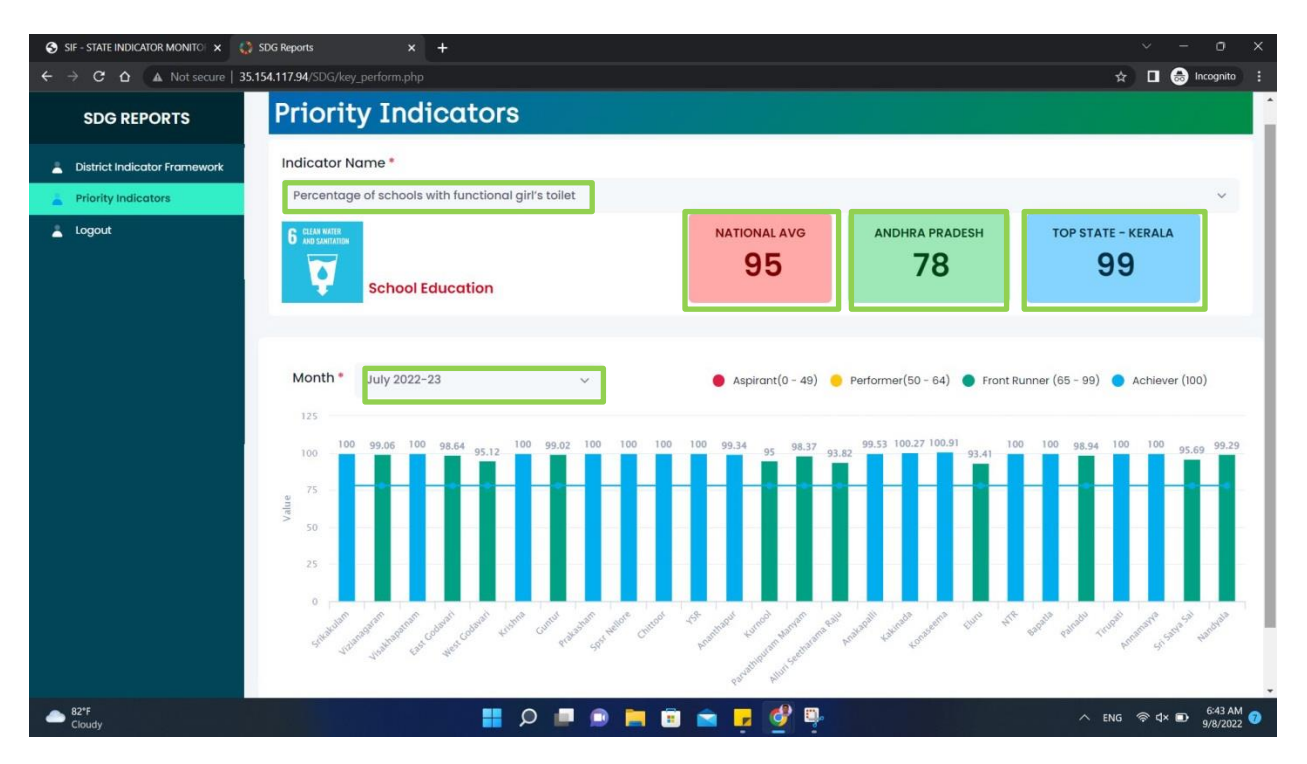

**4.1 About Priority Indicators:** These are the key indicators where the performance is lagging, Need more focus on these indicators.

**4.2 Priority Indicators-** From here you can compare the Indicator wise performance with other districts and also with National Average, State Average and Top State valves.

4.3 **Month Selection -** From here you can see the month wise performance of the concern indicator

4.4 **Logout - Click here to Logout.**

**\*\*\*\*\*\*Thank You \*\*\*\*\*\***